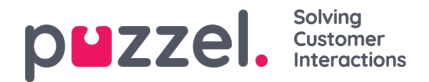

## **Time-outs voor vertegenwoordigers**

Een vertegenwoordiger in de status Bezet / Geen antwoord / Afronden zal terugkeren naar de status Beschikbaar wanneer de time-out van de vertegenwoordiger voorbij is, of wanneer de vertegenwoordiger op Beschikbaar klikt.

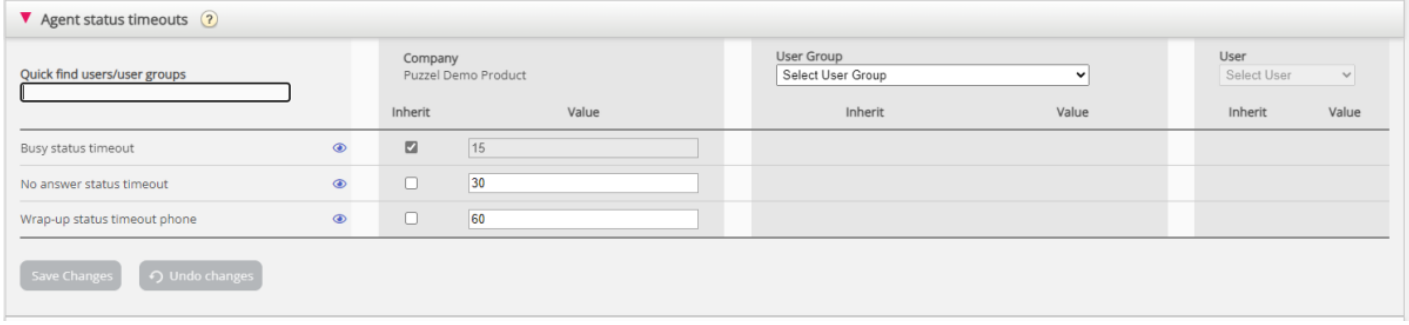

De verschillende time-outs:

- **Time-out "Bezet"** De status van de vertegenwoordiger zal veranderen in "Bezet" voor X seconden wanneer een gesprek wordt opgezet naar de vertegenwoordiger en Puzzel een signaal "bezet" ontvangt of als de vertegenwoordiger op "Weigeren" klikt wanneer een gesprek-/schrijfverzoek wordt aangeboden. De vertegenwoordiger zal geen nieuw verzoek ontvangen voordat de time-out "Bezet" is afgelopen of de vertegenwoordiger op "Beschikbaar" heeft geklikt.
- **Time-out "Geen Antwoord":** De status van de vertegenwoordiger zal veranderen in "Geen antwoord" voor X seconden als een gesprek (chat/email/social verzoek) wordt aangeboden aan de vertegenwoordiger en hij/zij doet niets binnen de vooraf gedefinieerde aangeboden tijd (Aantal seconden voor gesprek/chat/email van vertegenwoordiger). De vertegenwoordiger zal geen nieuw verzoek ontvangen voordat de time-out "Geen antwoord" is afgelopen of de vertegenwoordiger op "Beschikbaar" heeft geklikt.
- Time-out "Oproep Afronden": De tijd die de vertegenwoordiger nodig heeft in de status "Afronden" nadat hij/zij de telefoon heeft opgehangen. Wij aan om deze waarde op minstens 30 sec. in te stellen. Indien de meeste vertegenwoordigers 10-60 seconden afrondtijd nodig hebben, maar soms ook 5 minuten, raden wij aan dat afrondtijd wordt gedefinieerd op 5 minuten, aangezien vertegenwoordigers op "Beschikbaar" moeten klikken wanneer ze klaar zijn met afronden.

Als alternatief kunt u ook de vooraf gedefinieerde afrondtijd op kort instellen (bijv. 30-60 sec) en vertegenwoordigers toestaan

de afrondtijd te verlengen (zie: Producten van de Applicatie voor Vertegenwoordigers).

De tijd die wordt doorgebracht in de status "Afronden" wordt gerapporteerd in Statistieken en in Ticker (en AHT omvat afrondtijd). We raden niet aan om een reden voor pauzeren te definiëren die bijv. extra afrondtijd heet, aangezien de

tijd in een

pauze niet wordt meegerekend in de gerapporteerde afrondtijd in Ticker en Statistieken (noch AHT).

Let op: u kunt ook vooraf een afrondingstijd per telefoonwachtrij definiëren op de pagina "Services – Wachtrijen" onder [Systeemwachtrij-instellingen](https://help.puzzel.com/product-documents/user-guide/puzzel-contact-centre/puzzel-administration-portal/services/queues-1). Als een vertegenwoordiger een gesprek beantwoordt van een wachtrij met een vooraf gedefinieerde

afrondingstijd, wordt de afrondingstijd van de wachtrij gebruikt in plaats van de vooraf gedefinieerde afrondingstijd voor deze

vertegenwoordiger.